## Mehr FPS bekommen | FPS erhöhen

Mit mehr FPS "frames per second" oder "Bilder pro Sekunde" können wir mehr sehen bzw. besser im Spiel reagieren, daher möchte ich Dir helfen deutlich mehr FPS-Leistung zu bekommen um Dein Können beim Zocken zu verbessern.

Wie Du wahrscheinlich auch schon auf anderen Webseiten gelesen hast, hilft es, wenn Du Deine Festplatten aufräumst oder durch schnellere SSD Festplatten-Modelle austauscht, Deinen Grafikkarten Treiber aktualisierst und auf dem neuesten Stand hältst oder unnötige Hintergrundprogramme beendest.

Diese Tipps sind zwar sehr hilfreich, aber nicht der Schlüssel zum Erfolg. Die meiste Leistung bekommst Du indem Du entweder Deine Hardware aufbesserst oder an Deinen Einstellungen arbeitest.

Ob Du Deine Grafikkarte gegen ein neueres Modell tauschen willst, ist letztendlich Deine eigene Entscheidung und liegt in Deinen Händen.

JETZT verspreche ich Dir allerdings SOFORT mehr Leistung, wenn Du den folgenden Einstellungen treu bleibst.

Einen Versuch ist es auf jeden Fall wert oder? Probieren wir es aus!

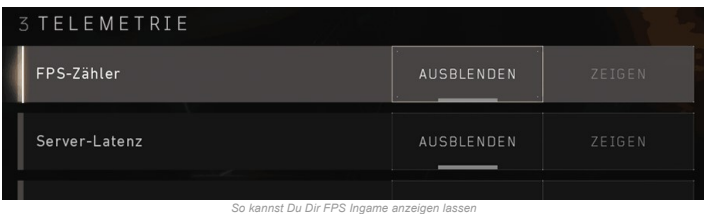

*(Tipp: Viele Games bieten Dir die Möglichkeit Deine [FPS](https://www.gaming-trainer.com/gaming-begriffe/) direkt über die Ingame Grafikeinstellungen anzeigen zu lassen. Wähle also lieber diesen Weg, anstatt sie Dir über andere Programme wie z.B. Fraps oder OBS darstellen zu lassen. Jegliche Software die im Hintergrund läuft, raubt Dir viele Deiner [FPS](https://www.gaming-trainer.com/gaming-begriffe/) und verfälscht dann Dein Endergebnis! )*

## Grafikeinstellungen

Um mehr FPS bekommen zu können, musst Du als erstes Deine Ingame Grafikeinstellungen Deines Games anpassen. Folgende Einstellungen bringen Dir sofort mehr FPS.

- 1. Vollbildmodus: Durch das Vollbild erkennt Dein PC-System das Spiel immer im Vordergrund und konzentriert sich mehr auf diese Anwendung.
- 2. Antialiasing: Die Kantenglättung zieht sehr viele FPS. Setze daher Deine Einstellung dafür höchstens auf "Mittel".
- 3. **Schatten**:Die Schatten sind wahre [FPS](https://www.gaming-trainer.com/gaming-begriffe/) Killer! Wenn Du mehr Leistung möchtest, dann solltest Du darauf komplett verzichten. Außerdem bringt das Ausschalten der Schatten den Vorteil, dass Du in dunklen Bereichen deutlich besser sehen kannst.
- 4. Dynamische Schatten: Diese Schatten werden Dir während Deinem " nicht auffallen, daher kannst Du getrost darauf verzichten.
- 5. Renderauflösung: Diese Einstellung sollte höchstens auf 100% eingestellt werden, da alles darüber viele href="https://www.gaming-trainer.com/gaming-begriffe/">FPS kostet.
- 6. Textur-Qualität: Die Qualität der Texturen solltest Du selber entscheiden. Ich empfehle Dir aber die Einstellung "Mittel" oder "Hoch" auszuwählen. Die Textur-Qualität rettet Deine Grafik und wirkt einer unschönen Darstellung leicht entgegen.
- 7. Bewegungsunschärfe: Braucht keiner! Also ausschalten. BITTE.

## Nvidia Systemsteuerung

Wenn Du eine Grafikkarte von Nvidia bestitzt, dann hast du immer zusätzlich die Möglichkeit Deine Grafikeinstellungen über die Nvidia Systemsteuerung zu verwalten. Das bedeutet vereinfacht gesagt Du kannst über die Grafikeinstellungen Deiner GPU (Grafikkarte) über Dein System zugreifen. Somit kannst Du noch mehr [FPS z](https://www.gaming-trainer.com/gaming-begriffe/)urückholen und Deine Leistung im Spiel deutlich steigern.

(Tipp: Nicht alle Einstellungen bringen eine Verbesserung, wenn sie ausgeschaltet werden. Einige bringen Verbesserungen indem man sie aktiviert. Hier habe ich die wichtigen Einstellungen für Dich FETT markiert.)

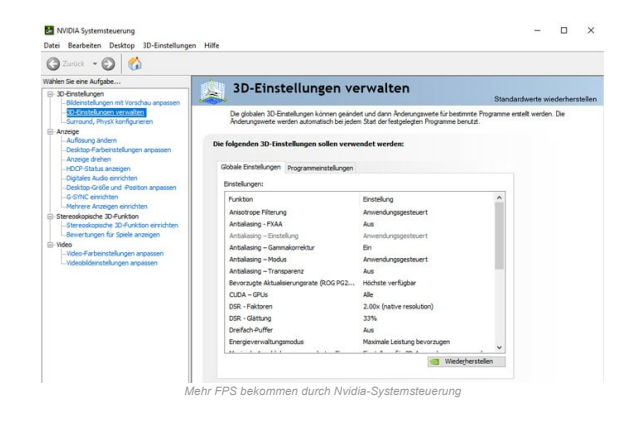

- Anisotrope Filterung = Anwendungsgesteuert
- Antialiasing FXAA = AUS
- Antialiasing Einstellung = Anwendungsgesteuert
- Antialiasing Gammakorrektur = Ein
- Antialiasing Modus = Anwendungsgesteuert
- Antialiasing Transparenz = Aus
- Bevorzugte Aktualisierungsrate (Monitor) = Höchste verfügbar
- CUDA GPUs = Alle
- DSR Faktoren = (native resolution)
- DSR Glättung = Voreingestellt
- Dreifach-Puffer = Aus
- Energieverwaltungsmodus = Maximale Leistung bevorzugen
- Maximale Anzahl der vorgerenderten Einzelbilder = Einstellung für 3D-Anwendungen verwenden
- Monitor-Technologie = G-SYNC / FREE-SYNC (Falls vorhanden)
- Multi-Frame Sampled AA (MFAA) = Aus
- OpenGL-rendernde GPU = Automatische Auswahl
- Shadercache Ein
- Texturfilter Anisotrope Abtastoptimierung = Ein
- Texturfilterung Negativer LOD-Bias = Zulassen
- Texturfilterung Qualität = Hohe Leistung
- Texturfilterung Trilineare Optimierung = Ein
- Threaded-Optimierung = Ein
- Umgebungsverdeckung = Aus
- Vertikale Synchronisierung = Aus (Nur wenn Dein Monitor G-SYNC oder FREE-SYNC fähig ist)
- Vorgerenderte Virtual Reality-Einzelbilder = 1

Wenn du all diese Einstellungen übernimmst wirst Du deutliche [FPS](https://www.gaming-trainer.com/gaming-begriffe/) Unterschiede wahrnehmen können.

Du musst Dir beim <mark>Competitive-Gaming</mark> immer vor Augen halten, dass es bei Deinem [Gameplay](https://www.gaming-trainer.com/gaming-begriffe/) nicht um eine gute<br>Ingame Grafik geht, sondern um eine flüssige Darstellung deines Spielerlebnisses.

Deswegen ist es extrem wichtig schnell mehr FPS zu bekommen um Deinem Gegner deutlich überlegen zu sein!

[Du möchtest mehr Gaming-Begriffe kennenlernen? Dann klicke HIER](https://www.gaming-trainer.com/gaming-begriffe/)

Copyright 2021 - Gaming Trainer [Impressum](https://www.gaming-trainer.com/impressum/) | [Datenschutzerklärung](https://www.gaming-trainer.com/datenschutzerklaerung/) Impressum | Datenschutzerklärung Impressum | Datenschutzerklärung